# **6.2.3 Intermediate Pumping – Automatic Operation**

The intermediate pumps take flow from the primary effluent channel and pumps it to the channel in front of the fine screens. The pumping rate of the intermediate pump station determines the rate of flow to the MBR treatment system.

## **Intermediate Pump Station Control Screens**

The intermediate pumps are controlled through SCADA from two screens. The access to these screens is discussed in the following sections.

#### **Intermediate Pump Station Main Screen**

The automatic operation of the intermediate pumps is controlled through the SCADA system on the Intermediate Pump Main Screen (Figure 6.2.3-1). The screen is accessed by clicking on the **Interm. Pumps button <1>** on the top of the screen. The individual pump controls are accessed by clicking on the **pump icon <2>**. The pump can then be placed into AUTO mode by selecting the **AUTO button <3>.** There are two additional settings for the pump alarm system in this control box. These are the Run Fail and Stop Fail timer settings. These settings provide a delay that allows the pump controls to bring the pump up to a minimum speed before a failure alarm is activated.

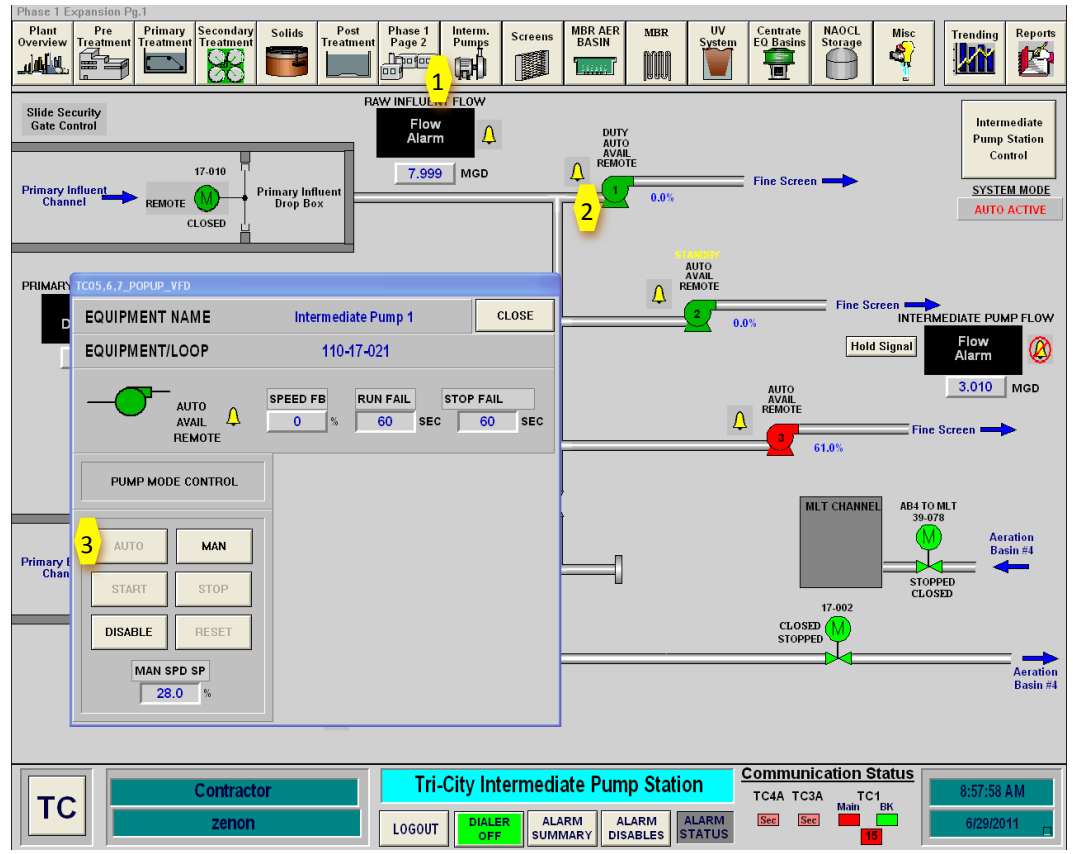

Figure 6.2.3-1 – Intermediate Pump Control Screen and Popup Control Box

### **Intermediate Pump Station Control Screen**

The automatic operation of the intermediate pump station is startup up through the SCADA system on the Intermediate Pump Main Screen as shown on Figure 6.2.3-2. The screen is accessed by clicking on the **Interm. Pumps** button <1> on the top of the screen. The Intermediate Pump Station Control Screen is accessed by clicking on the **Intermediate Pump Station Control button <2> on the upper right corner of the screen.** This brings up the Intermediate Pump Control Box. The Intermediate Pumps are started in Automatic mode by clicking on the **Intermediate Pumps System Start** button <3>.

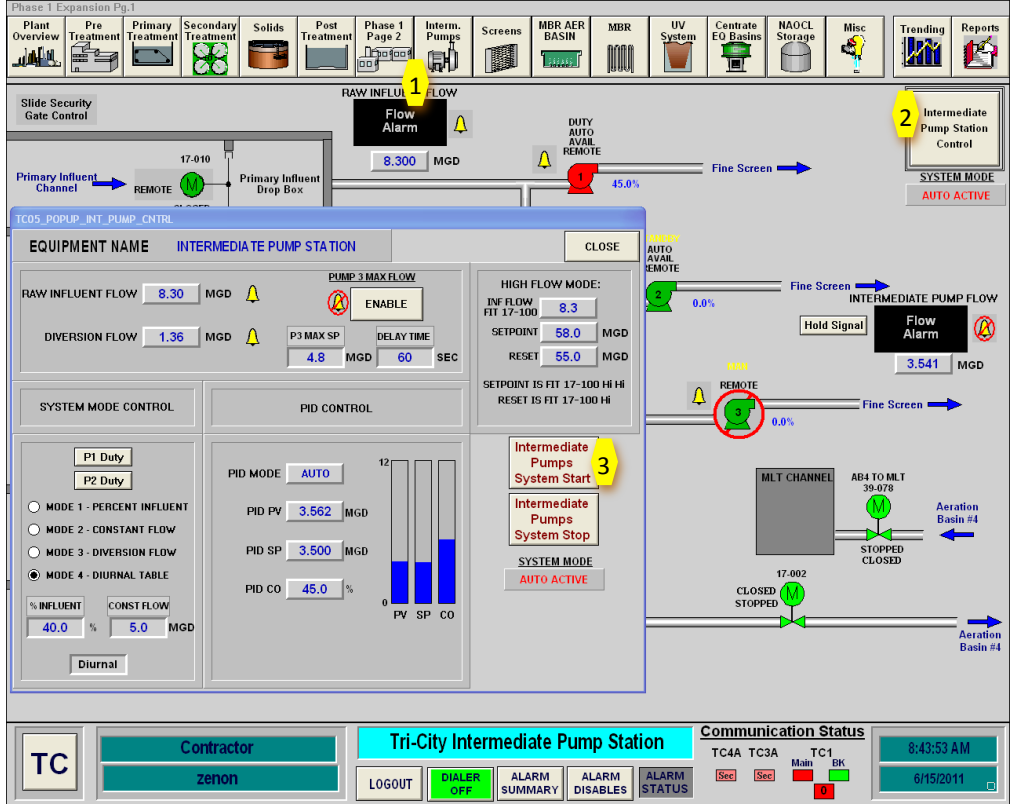

Figure 6.2.3-2 - Intermediate Pump Station Control Screen

All of the pumps must be in auto and the System Auto must be on in order for the pumps to automatically determine which pump will run. If any of the pumps are in manual, those pumps will simply be ignored when the system determines which pump is to run automatically. When the system is started, if the flow set point is less than the Pump 3 max set point, then Pump 3 will automatically start. If the set point is above the Pump 3 maximum set point, Pump 1 or 2 will start depending on which one is the duty pump. If the duty pump fails or is put in manual, the standby pump will automatically start. No matter which pump is running, the system will control the pump speed to meet the desired flow set point. Because there is a large lag time between when you see a change in flow after making a pump speed adjustment, the system is configured to wait 30 seconds between each adjustment.

## **Automatic Station Startup Sequence**

To start up the intermediate pump station in Automatic Mode, follow the following sequence.

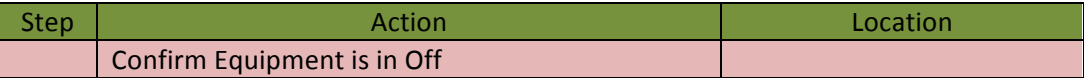

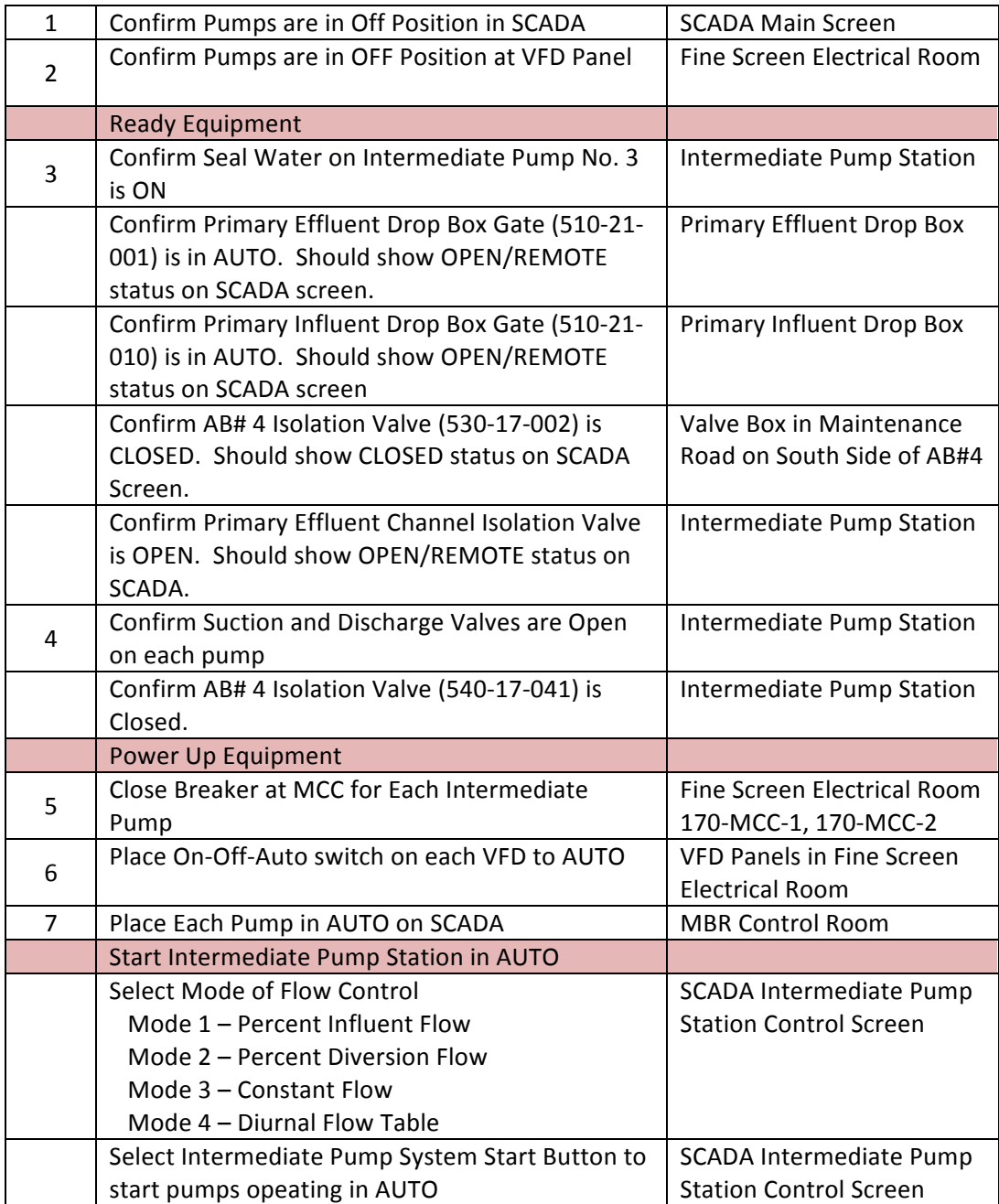